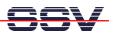

## How to access the SMT-160 Temperature Data with a Web Browser

The DIL/NetPC DNP/5280 Starter Kit CD-ROM Version 1.5 (or newer) contains some sample programs for the SMT-160 intelligent temperature sensor board. This CD-ROM comes as part of a DIL/NetPC DNP/5282 Starter Kit.

This document describes how to access the SMT-160 temperature sensor data with a standard Web browser. Please use this document in addition with *mHT5280-39.pdf*: How to use the SMT-160 intelligent Temperature Sensor Board.

• 1. Step: We need two Linux shell script files for the Web browser access. One shell script (autostart.sh) starts the program smt160-2 at boot time. This program writes a new sensor data value to a RAM disk file with the name smt160-2.dat. The second shell script (smt160.sh) is the CGI program. This script delivers the sensor data value to the Web browser. The following picture shows the details.

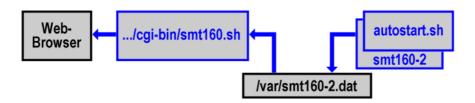

• **2. Step**: Create a Linux shell script file with the name **autostart.sh** on your development system and transfer this file to the DNP/5282 directory /**home**. Use a simple text editor program for this job. It is also possible to create the shell script file direct with the help of a Telnet session:

```
cd /home
cat > autostart.sh
#!/bin/sh
cd /home
./smt160-2 /dev/ttyS1
CTRL-D (CTRL-D stops the Linux cat command)
chmod +x autostart.sh
```

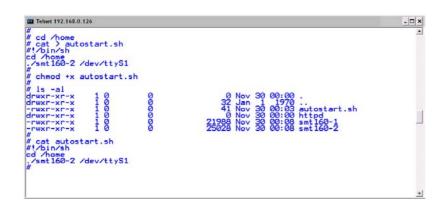

• 3. Step: Transfer the executable file smt160-2 from the DIL/NetPC DNP/5280 Starter Kit CD-ROM directory /uClinux/Demos/Specials/SMT160/SMT160-2 to the DNP/5282 directory

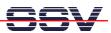

/home. Please use TFTP for this task.

• **4. Step**: Create the CGI program as Linux shell script file. Use the name **smt160.sh** for this file. Create this file on your development system with the help of a simple text editor program and transfer this file to the DNP/5282 directory /home/httpd/cgi-bin. It is also possible to create the file direct within the directory /home/httpd/cgi-bin with the help of a Telnet session:

```
cd /home/httpd/cgi-bin
cat > smt160.sh
#!/bin/sh
# smt160.sh
# Show content of /var/smt160-2.dat
echo "Content-type: text/html"
echo
echo "<html>"
echo "<head>"
echo "<title>"
echo "Show content of /var/smt160-2.dat"
echo "</title>"
echo "</head>"
echo "<body>"
echo "<h1>"
cat /var/smt160-2.dat
echo "</h1>"
echo "</body>"
echo "</html>"
exit 0
CTRL-D (CTRL-D stops the Linux cat command)
chmod +x smt160.sh
```

• 5. Step: Now reboot the DIL/NetPC DNP/5282 for running autostart.sh at boot time. This Linux shell script sample file from the 2. step writes every second with the help of executable file smt160-2 a new sensor data value string into the file /var/smt160-2.dat.

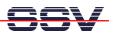

• **6. Step**: Run the CGI shell script file. Start the Web browser of your development system and enter the URL <a href="http://192.168.0.126/cgi-bin/smt160.sh">http://192.168.0.126/cgi-bin/smt160.sh</a>. This URL runs the CGI shell script and generates a Browser window with the current content of the file <a href="https://var/smt160-2.dat">var/smt160-2.dat</a>.

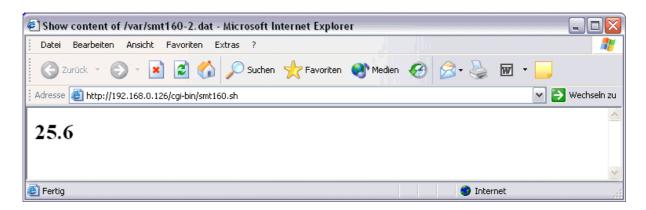

**Please note:** If you edit shell script files for Linux systems on a Windows-based PC, it is necessary to convert these files with a DOS2UNIX tool before you transfer them to the DIL/NetPC DNP/5282. Linux shell script files are simple text files. Windows is using the good old MS-DOS format for text files. MS-DOS and Unix systems use different methods to identify end-of-line information in text files. MS-DOS, including Windows 9x/ME/NT/2000/XP, use a carriage return/linefeed pair (CR/LF), whilst Unix only uses the LF character.

**Please note:** The DIL/NetPCs DNP/5282, PNP/5280 and DNP/5280 are software compatible. Only the mechanical form factor and the pin out is different. The Linux operating system of these two systems is absolute identical.

That is all.